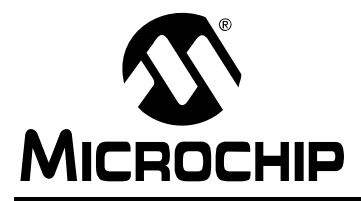

# **AN1144**

# **USB Human Interface Device Class on an Embedded Host**

*Author: Amardeep Gupta Microchip Technology Inc.*

# **INTRODUCTION**

With the introduction of Microchip's microcontrollers with the USB OTG peripheral, microcontroller applications can easily support USB embedded host functionality. Traditionally, the PC is used as a host in an USB network. Now, with Microchip's microcontroller with host capability, the host can be implemented in an embedded system. Some of the most common uses of this capability are to interface to Human Interface Devices (HIDs).

# **USB HUMAN INTERFACE DEVICE (HID) CLASS**

#### **Overview**

The HID class primarily consists of devices that are used to control any particular application.

Typical examples of HID class devices include:

- Keyboard and pointing devices
- Control switches, sliders and so on
- Joystick, steering and other gaming control inputs
- Point-of-sale bar code scanners and magnetic card readers having an HID Keyboard Emulation mode

The HID class can be used for devices without human interface, too; such applications just need to be able to function within the limits of the HID class specifications.

# **Key Features of HID Class**

- Data is exchanged between the host and the device in the form of reports. The format of the report is defined by the report descriptor defined by the device based on device need.
- An HID interface uses Interrupt Transfer mode to move the data.
- An HID interface must have at least one interrupt IN endpoint for sending the input report. The HID interface also has an optional interrupt OUT endpoint. If the interrupt OUT endpoint is not defined, the output report can be sent over the control OUT endpoint. However, the application must ensure that the transfers over the control endpoint are not frequent.
- As an HID class uses Interrupt Transfer mode, a maximum of 64 bytes can be transferred in a single frame (i.e., 64 Kbyte/s per endpoint when operating in Full-Speed mode).

The class, subclass and protocol designators for an HID device are not contained in the bDeviceClass. bDeviceSubClass and bDeviceProtocol fields of the device descriptor. Instead, these fields are all set to 0x00 and the designators are specified in the bInterfaceClass, bInterfaceSubClass and bInterfaceProtocol fields of the interface descriptor. The most common configurations for HID class devices are:

• bInterfaceClass –

0x03 (HID Class)

- bInterfaceSubClass
	- 0x00 (No Subclass)
		- 0x01 (Boot Interface Subclass)

0x02-0xFF (Reserved)

- bInterfaceProtocol
	- 0x00 (None)
	- 0x01 (Keyboard)
	- 0x02 (Mouse)
	- 0x03-0xFF (Reserved)

A host communicates with the HID class device using either the control (default) pipe or an interrupt pipe.

The control pipe is used for:

- Sending and receiving the control transfer data.
- Transmitting and receiving reports if the interrupt endpoint is not used by the device.

The interrupt pipe is used for:

- Transmitting and receiving reports to and from the device.
- Transmitting fixed latency data to or from the device.

The interrupt OUT pipe is optional. If a device declares an interrupt OUT endpoint, then the output reports are transmitted by the host to the device through the interrupt OUT endpoint. If no interrupt OUT endpoint is declared, then the output reports are transmitted to a device through the control endpoint.

# **THE HID CLIENT DRIVER**

# **Architecture of HID Client Driver**

Applications do not interface directly with the USB HID client driver. Instead, they use an application interface layer which will interface with the client driver, which in turn, will use the host layer. [Figure 1](#page-1-0) displays the USB HID host application interface functions.

#### <span id="page-1-0"></span>**FIGURE 1: USB HID HOST ARCHITECTURE**

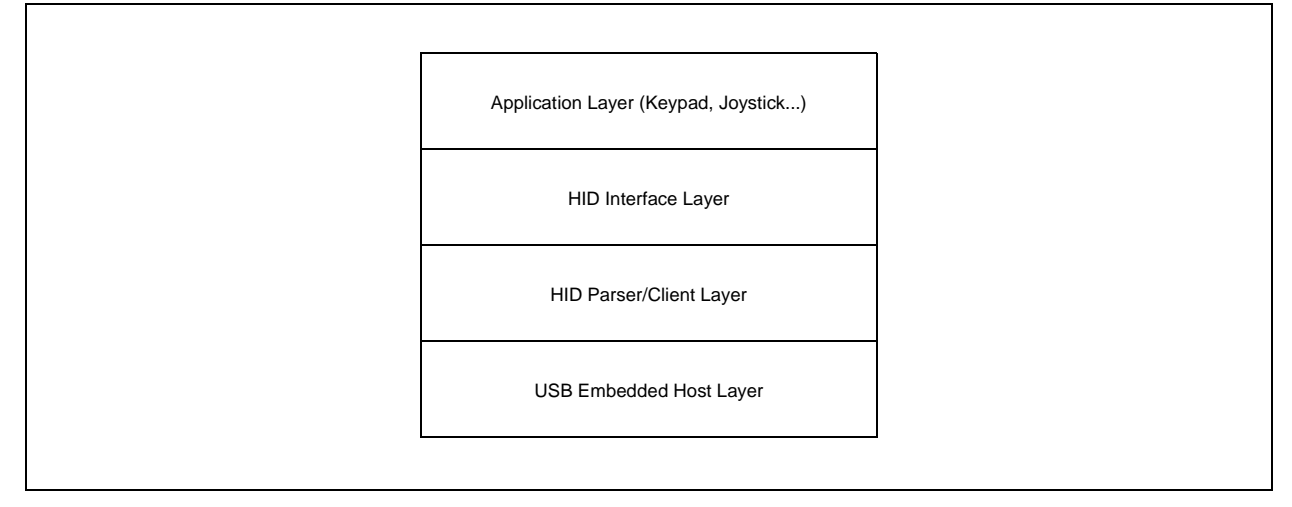

The HID interface layer comprises the HID parser interfaces and interface functions to send and receive reports to and from the device. The report descriptor is parsed and the data is stored in predefined structures. The parser will populate these data structures with information extracted from the report descriptor. The application can use the functions defined in the interface layer to understand the report descriptor.

**Note:** For detailed information about the USB host HID driver API and HID parser, refer to the API documentation provided in the Help directory.

# **USING THE HID CLIENT DRIVER**

This section provides a brief overview of the installation and configuration procedures. For detailed information on installation and configuration, refer to *AN1140, "USB Embedded Host Stack*" and *AN1141, "USB Embedded Host Stack Programmer's Guide*".

#### **Installing the HID Client Driver**

[The HID client driver is installed as part of the complete](http://www.microchip.com/usb) USB embedded host support package, available on the Microchip web site (http://www.microchip.com/usb).

## **Configuring the USB HID Class**

Use the configuration tool, USBConfig.exe, to configure the HID client driver for an application. This tool is installed in the .\Microchip\USB directory.

The following sections provide a brief description about the configuration of USBConfig.exe.

#### **Main Tab**

To use the HID client driver for a USB embedded host, the **USB Embedded Host** radio button in the Main tab will be selected by default, as displayed in [Figure 2](#page-2-0).

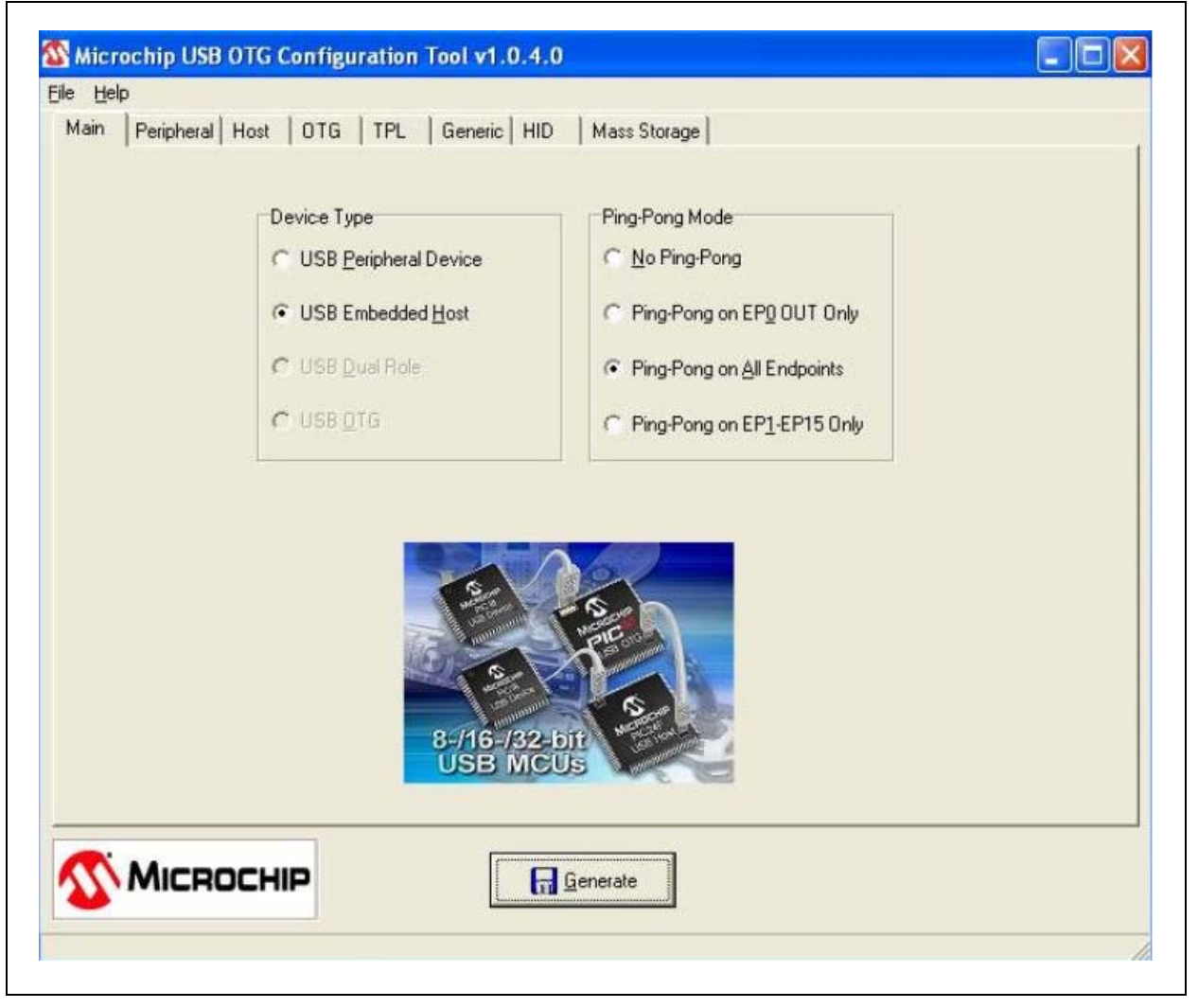

## <span id="page-2-0"></span>**FIGURE 2: USB CONFIGURATION – MAIN TAB**

#### **Host Tab**

1. Click the Host tab to configure basic host operation, as displayed in [Figure 3](#page-3-0).

#### <span id="page-3-0"></span>**FIGURE 3: USB CONFIGURATION – HOST TAB**

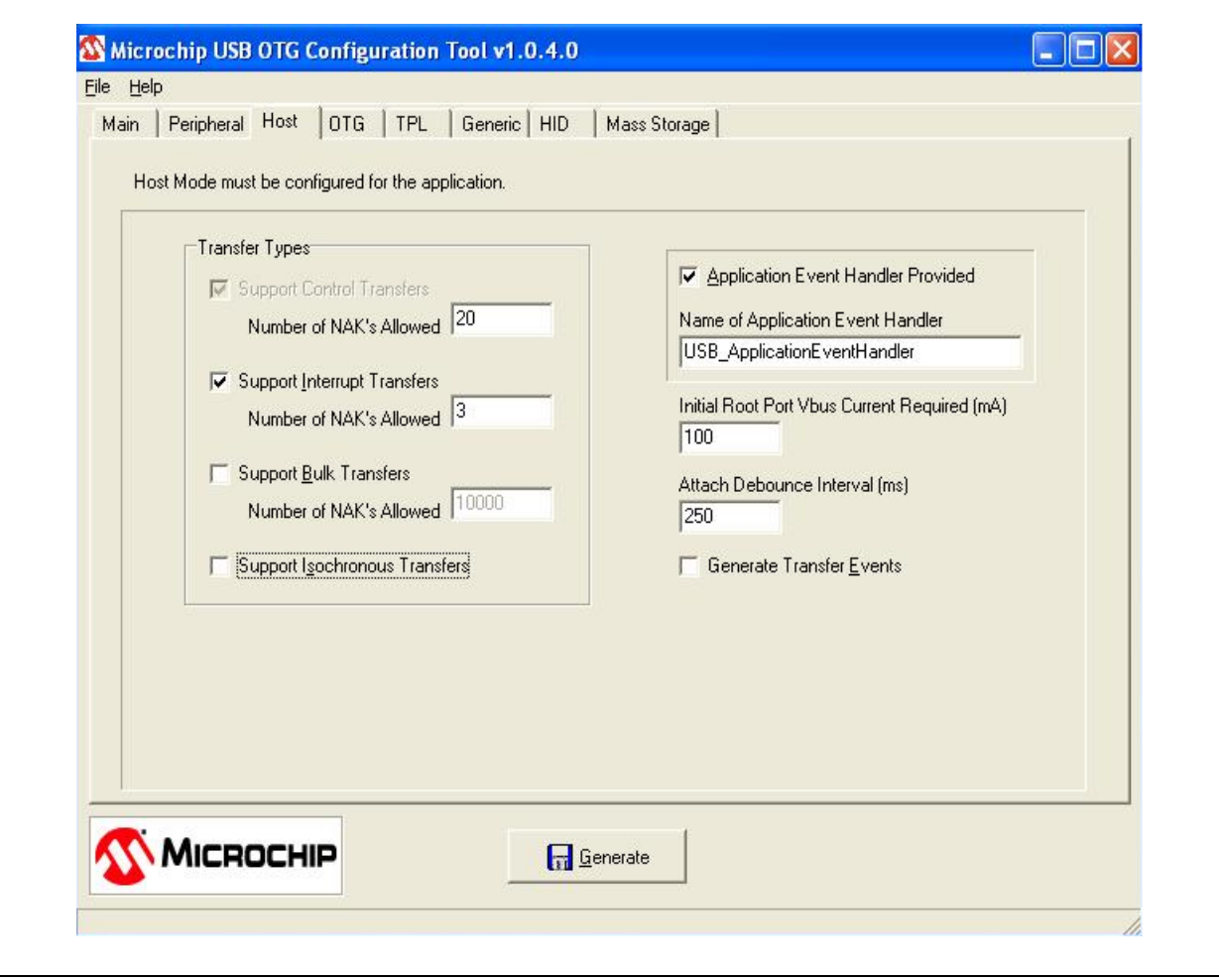

The HID client driver requires support for control and interrupt endpoints.

- 2. Under **Transfer Types**, select the **Support Interrupt Transfers** check box and enter the required NAKs in the text box. Even though Full-Speed USB mode supports a 1 ms communication frame, the fastest transfer in most HID applications is at a rate of 10 ms. If the report from the device is unavailable, the device NAK is the response received by the host. As the Idle rate implemented on the device can vary from 0.004 sec to 1.020 sec, users should configure the **Number of NAKs Allowed** field in sync with the implementation on the device end. Unselect the **Support Bulk Transfers** and **Support Isochronous Transfers** if the application does not contain classes that require bulk or isochronous endpoints.
- 3. Some devices also require longer than the USB specification of 100 ms to initialize after power-up; it is recommended to increase the attach debounce interval.
- 4. Enter the name of the function in the main source file that serves as the application level event handler.
- 5. Select the **Generate Transfer Events** check box to utilize transfer events (EVENT\_TRANSFER) from the USB host layer. Refer to the **["Event](#page-5-0) [Generation"](#page-5-0)** section for more information about transfer events.

#### **HID Tab**

The USB HID client driver can either poll the USB host driver for transfer status or respond to the USB host driver transfer events.

- 1. Select the HID tab.
- 2. Select the **HID Client is used in Host mode** check box to enable support for an HID embedded host, as displayed in [Figure 4.](#page-4-0)

<span id="page-4-0"></span>**FIGURE 4: USB CONFIGURATION – HID TAB**

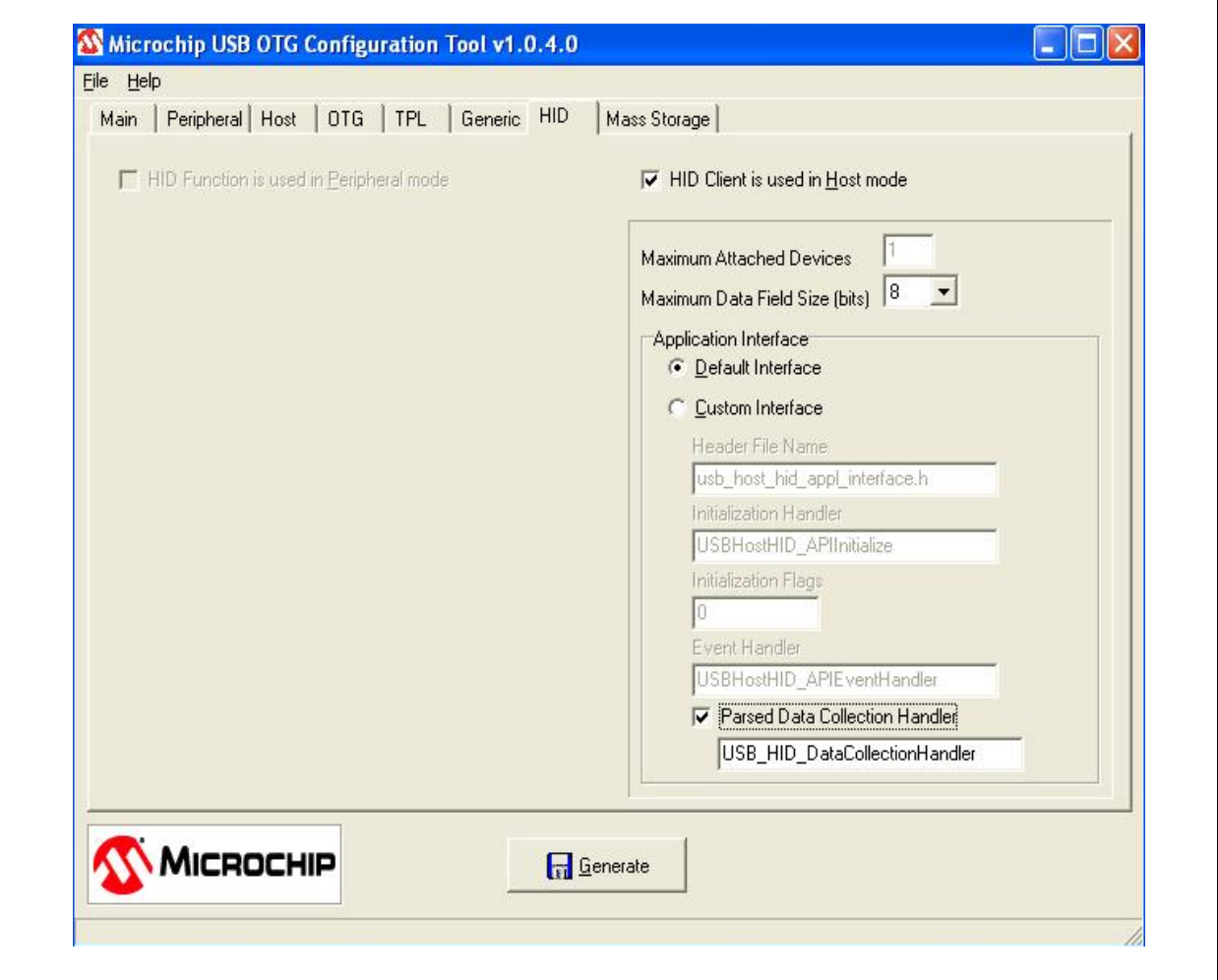

The HID report from the device can contain multiple data fields of varied length in bits.

- 3. Enter the required value in the **Maximum Data Field Size (bits)** text box. This value informs the HID client driver of the maximum size of the data field received from the device within a report.
- 4. Select the **Default Interface** radio button to use the default application interface.

To customize the application interface, select the **Custom Interface** radio button and provide the initialization and event handler functions.

The user application has to collect the information stored by the HID parser. The configuration tool provides an edit box to enter the function to collect this information. If the parser information is not required by the user application, leave the check box unselected.

**Note:** Refer to *AN1212 "Using USB Keyboard with an Embedded Host"* for implementation details.

## **Defining the Callback Handlers**

The client driver requires two callback handlers in the interface layer.

**Initialization Event Handler** – This is called after the peripheral has been enumerated and initialized by the host layer. The initialization handler should be of the type defined by the typedef:

typedef BOOL (\*USB\_CLIENT\_INIT) (BYTE address, DWORD flags);

This function performs initialization specific to the device. If initialization occurs with no error, this routine should return TRUE; otherwise, this routine should return FALSE. No transfers to the peripheral will be allowed.

**Event Handler** – This is required to handle events that occur during normal operation. This event handler should be of the type defined by the typedef:

```
typedef BOOL (*USB_CLIENT_EVENT_HANDLER) 
(BYTE address, USB_EVENT event, void*data, 
DWORD size);
```
For example, the event, EVENT DETACH, occurs when a device has detached from the bus. In this case, the interface layer will need to update its status by doing operations, such as removal of the device from its list of attached devices. See API documentation provided in the Help directory for a complete list of events.

The client driver requires a list of the interface's required peripheral initialization and event handlers. This list is defined by the configuration tool, USBConfig.exe, provided with the stack.

# <span id="page-5-0"></span>**EVENT GENERATION**

The client driver can be configured to utilize transfer events (EVENT\_TRANSFER) from the USB host layer. In addition, the client driver can be configured to generate transfer events (EVENT\_HID\_TRANSFER) for the interface layer. These two events can be configured independently of each other, giving four possible combinations.

[Table 1](#page-5-1) lists the available combinations.

#### <span id="page-5-1"></span>**TABLE 1: EVENT CONFIGURATIONS**

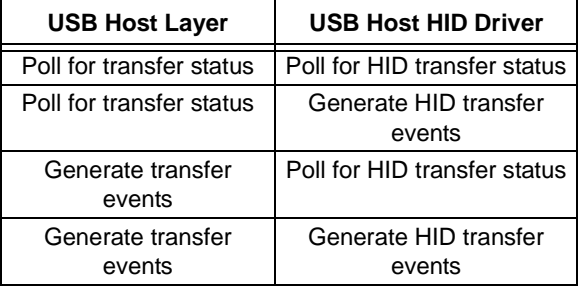

If the USB embedded host transfer events are used:

- The application would require more program and data memory, but the application processing will be more efficient. The USB embedded host transfer event configuration is transparent to the interface layer.
- More program memory is required and the interface layer that handles these events must be structured properly. In general, the code architecture required to utilize the transfer events is more sophisticated. It may be more difficult for C programming learners to design, develop, debug and maintain.

The choice of whether or not to utilize the USB embedded host HID transfer events can also depend on the implementation of other layers in the application.

- **Note 1:** Although the USB embedded host uses USB interrupts, transfer event generation from the host driver layer to the client driver is triggered by a polling mechanism. This is to ensure that the USB Interrupt Service Routine (ISR) completes in a timely fashion. For more information on the host driver, refer to *AN1140, "USB Embedded Host Stack*" and *AN1141, "USB Embedded Host Stack Programmer's Guide*".
	- **2:** Regardless of whether or not USB embedded host HID transfer events are used, the interface layer is required to contain an event handler that processes other system events.

# **CLIENT DRIVER INITIALIZATION**

The USB configuration tool provides a macro, USBInitialize( ), to call all of the initialization routines required by the USB embedded host layer and the supported client drivers.

## <span id="page-6-0"></span>**Normal Client Driver Operation**

Normal background operation is performed by a single function:

void USBHostHIDTasks(void);

This routine must be called on a regular basis to allow device operation. The polling rate is not critical, since most of the actual transfer of information is handled through the USB interrupt. Since an application may support multiple classes, this function does not call the USBHostTasks() function, which also must be called on a regular basis.

The USB configuration tool will provide the USBTasks() macro to call all of the background task routines required by the USB host driver and the supported client drivers.

Once the device is detected, the host layer enumerates the device and calls back the HID client layer to initialize the interfaces. The HID client layer then requests the report descriptor. Each item in the report descriptor is parsed, and only if it is found in proper format, the device is listed; otherwise, an error is flagged and the device is not attached.

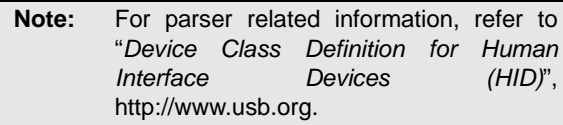

The HID parser parses the report descriptor from the device and fills in predefined data structures with the data extracted from the report descriptor. The HID parser extracts this information using a two-pass compilation.

The HID host driver supports multiple interfaces on a single device. There must be at least one report descriptor in a device. Once the report descriptor is validated by the driver, the data structures (see the **["HID Parser Details"](#page-7-0)** section) are populated and the EVENT HID RPT DESC PARSED event is triggered.

**Note:** The EVENT HID RPT DESC PARSED event is triggered even if the user has not enabled transfer events. Refer to *AN1212, "Using USB Keyboard with an Embedded Host"* for implementation details.

The user application must provide a function to collect the parser information. The configuration tool has a provision to enter the function name that would collect the parser details. The application must create an structure of type, HID\_DATA\_DETAILS. The information required to fill this structure is present in the parsed data. The application can use the functions provided in the usb client hid appl interface.c file to fill the details. If the application does not define the function on the EVENT HID RPT DESC PARSED event, this event will return TRUE.

The HID host driver will assume that the application is aware of the report details and does not require the parsed data. The parsed data is lost after the event and is overwritten by the new report descriptor (in case of multiple interfaces). This is done to reduce dynamic RAM usage.

The usb\_host\_hid\_appl\_interface.c file defines the following functions required by the application:

- USBHostHID ApiGetReport() This function is used to receive the report from the device (see [Example 1](#page-12-0)).
- USBHostHID ApiSendReport() This function is used to transmit the report (see [Example 2](#page-12-1)).

If an endpoint is not defined to send the output report to the device, the Endpoint 0 (control transfer) will be used. The rest of the application communication would use the interrupt transfers. All of the report transfers must be initiated by the application. Once the device is enumerated, all the transfers must be scheduled by the user's application using the interface functions mentioned above.

**Note:** Memory allocation for descriptor related information is dynamic. Report descriptor data structures consume almost 300 bytes per interface. The users should reserve 1 Kbyte of heap while using the HID host stack for their application.

# <span id="page-7-0"></span>**HID PARSER DETAILS**

The HID parser, during the first pass through the report descriptor, counts various items to determine the sizes of the various tables within the pre-parsed report and the total memory that is required for the structure.

Once the memory has been allocated for the data structures and its tables, a second pass through the report descriptor is made to populate the tables. As shown in [Figure 5](#page-7-1), the HID parser picks each item from

<span id="page-7-1"></span>**FIGURE 5: HID PARSER**

the raw report, categorizes it as either a global, main or local item, and creates a new entry in the buffers, "deviceReptInfo" and "itemListPtrs". As each item is parsed, it might result in a new table entry, an updated table entry or an updated temporary variable.

**Note:** For parser related information, refer to *"Device Class Definition for Human Interface Devices (HID)",* [http://www.usb.org.](http://www.usb.org)

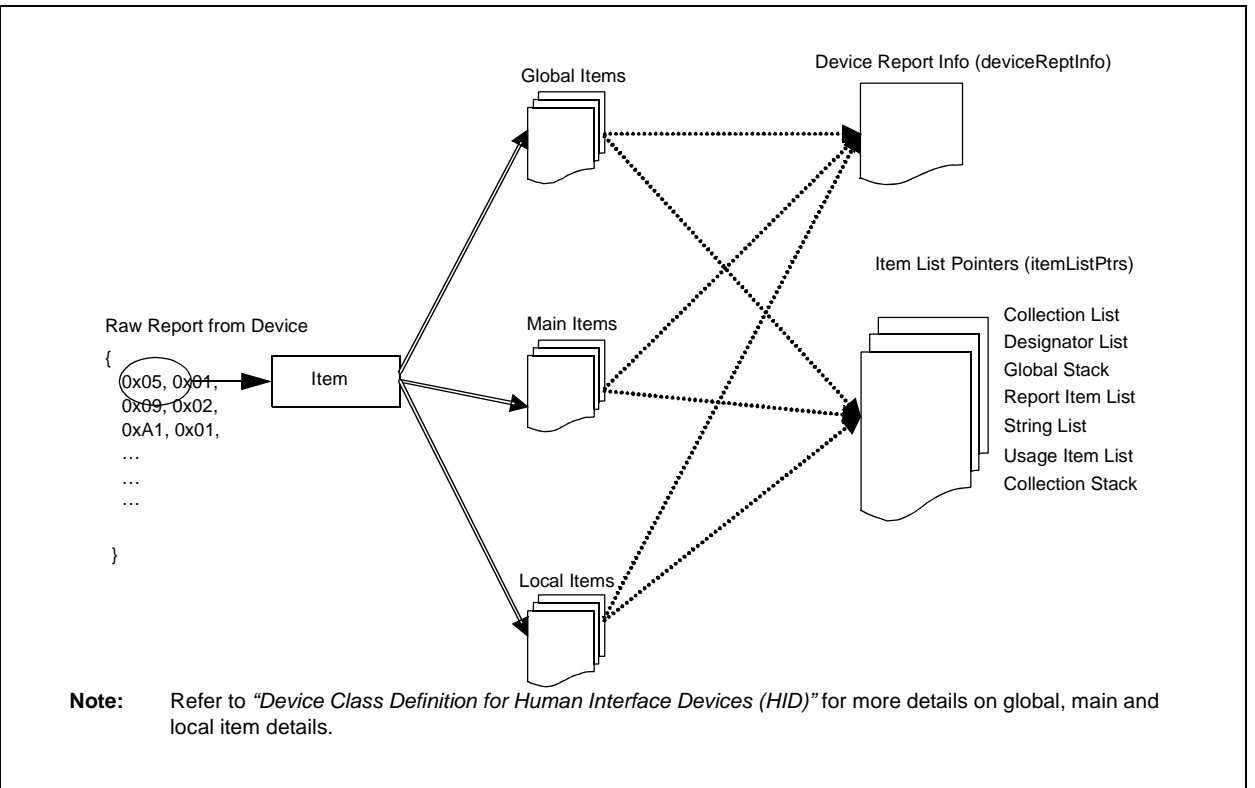

#### **Parsing Main Items**

Main Items processed are the Report Items Input, Output and Feature, and the Collection Items Collection and EndCollection. With the exception of EndCollection, parsing a main item always results in a new table entry.

#### **Parsing Local Items**

Local items processed that result in new table entries are Usage, StringIndex and DesignatorIndex. UsageMinimum, UsageMaximum, StringMinimum, StringMaximum, DesignatorMinimum and DesignatorMaximum work in pairs to generate new table entries; set delimiters are not supported.

# **Parsing Global Items**

Global Items update temporary variables, but in most cases, do not directly affect table entries. An exception is the ReportID that may result in a new table entry.

The USB\_HID\_ITEM\_LIST structure contains the pointers to arrays of item structures. Each collection entry is listed and described in the following individual tables.

**Note:** All the data types are defined in the GenericTypedefs.h file.

#### **Collection Entry Structure (HID\_COLLECTION)**

# **Data Type Data Field Description** DWORD data This is the data from the collection item in the report descriptor. WORD usagePage This is the usage page in effect when the collection item was parsed. BYTE firstUsageItem This is the index of the first usage item associated with this collection (all associated usage items precede the collection item in the descriptor).  $BYTE$  usageItems This is the number of associated usage items. BYTE firstReportItem This is the index of the first report item (input/output/feature) contained within this collection. BYTE reportItems  $|This$  is the number of report items in this collection. BYTE parent This is the index of the parent collection. BYTE children **This is the number of child collections for this collection.** BYTE firstChild This is the index of the "first" child collection in a link list of collections. The next child is indicated by the NextSibling in that child's entry. Note that the children appear in the linked list in backwards order relative to their order in the descriptor. BYTE NextSibling  $\vert$  This is the index of the next sibling collection (or 0).

#### **TABLE 2: COLLECTION ENTRY STRUCTURE (HID\_COLLECTION)**

#### **Report Entry Structure (HID\_REPORT)**

#### **TABLE 3: REPORT ENTRY STRUCTURE (HID\_REPORT)**

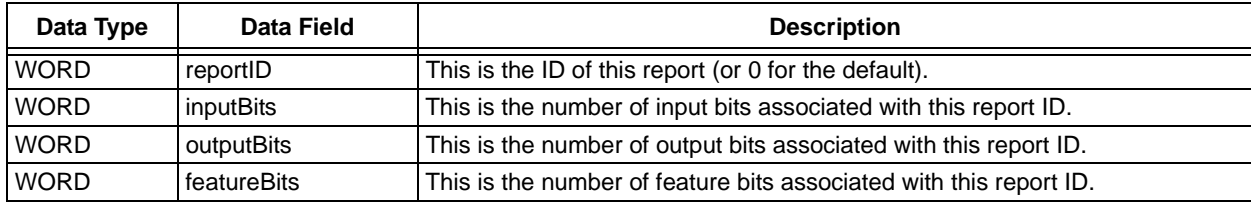

**Report Item Entry Structure (HID\_REPORTITEM)**

#### **TABLE 4: REPORT ITEM ENTRY STRUCTURE (HID\_REPORTITEM)**

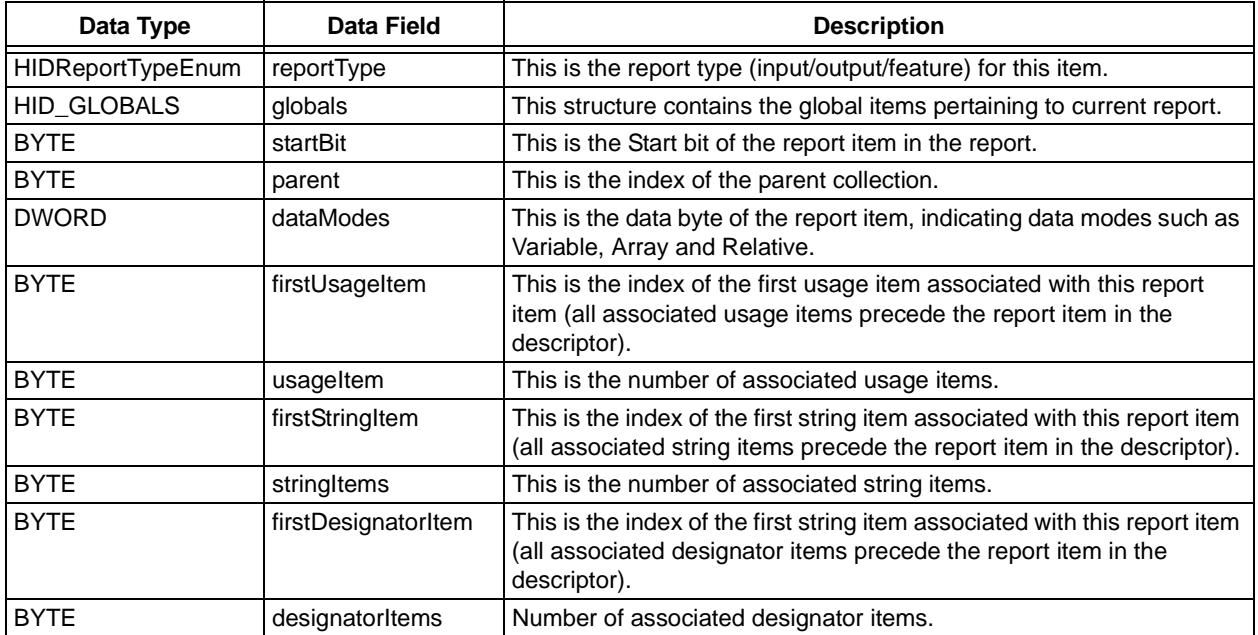

#### **Usage Item Entry Structure (HID\_USAGEITEM)**

#### **TABLE 5: USAGE ITEM ENTRY STRUCTURE (HID\_USAGEITEM)**

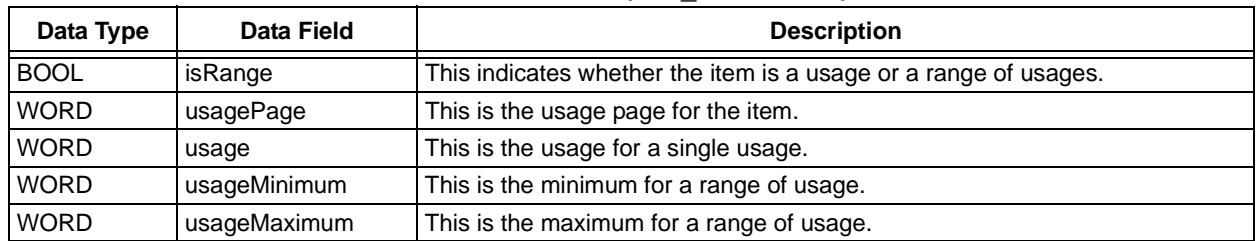

#### **String Item Entry Structure (HID\_STRINGITEM)**

#### **TABLE 6: STRING ITEM ENTRY STRUCTURE (HID\_STRINGITEM)**

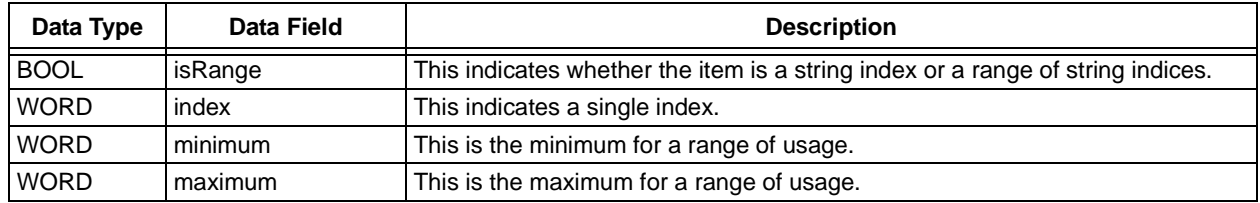

#### **Designator Item Entry Structure (HID\_DESIGITEM)**

#### **TABLE 7: DESIGNATOR ITEM ENTRY STRUCTURE (HID\_DESIGITEM)**

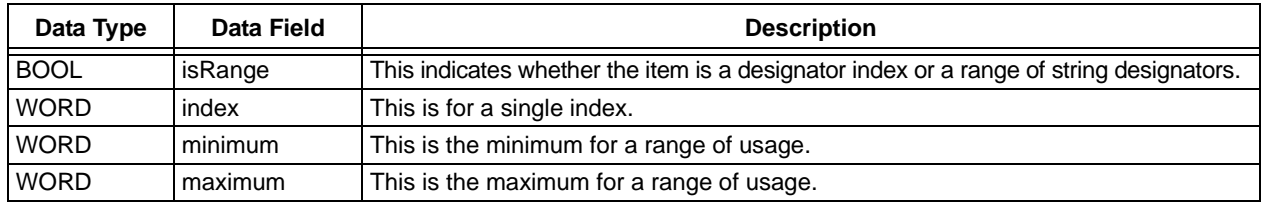

The application can import these data structures by including the usb\_host\_hid\_appl\_interface.h file.

The parser populates these data structures by extracting the information from the report descriptor. The user application can use the USBHostHID\_ApiFindBit()and USBHostHID\_ApiFindValue() functions to extract information or can traverse through the data structures itself to get the relevant information, as done in the demo code for keyboard.

#### **Data Details Structure (HID\_DATA\_DETAILS)**

#### <span id="page-9-0"></span>**TABLE 8: DATA DETAILS STRUCTURE (HID\_DATA\_DETAILS)**

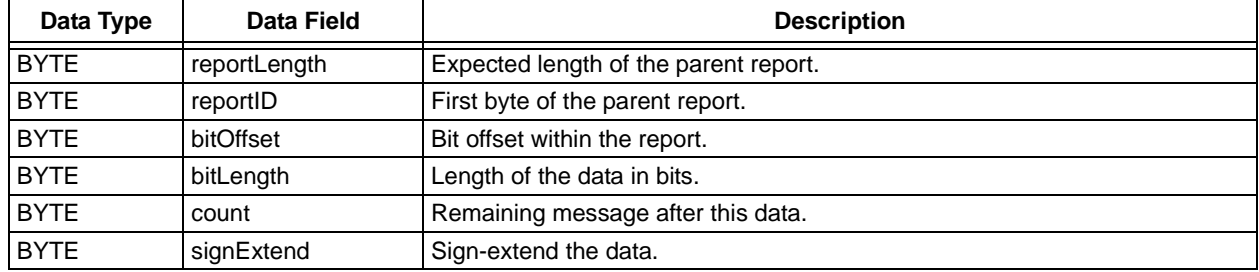

The user application must populate the HID\_DATA\_DETAILS data structure using the parsed information before querying for data from the input report received from the device (as done in the keyboard demo code). This is passed as an argument to the USBHostHID\_ApiImportData() function.

#### **Report Information Data Structure (USB\_HID\_DEVICE\_RPT\_INFO)**

#### **TABLE 9: REPORT INFORMATION DATA STRUCTURE (USB\_HID\_DEVICE\_RPT\_INFO)**

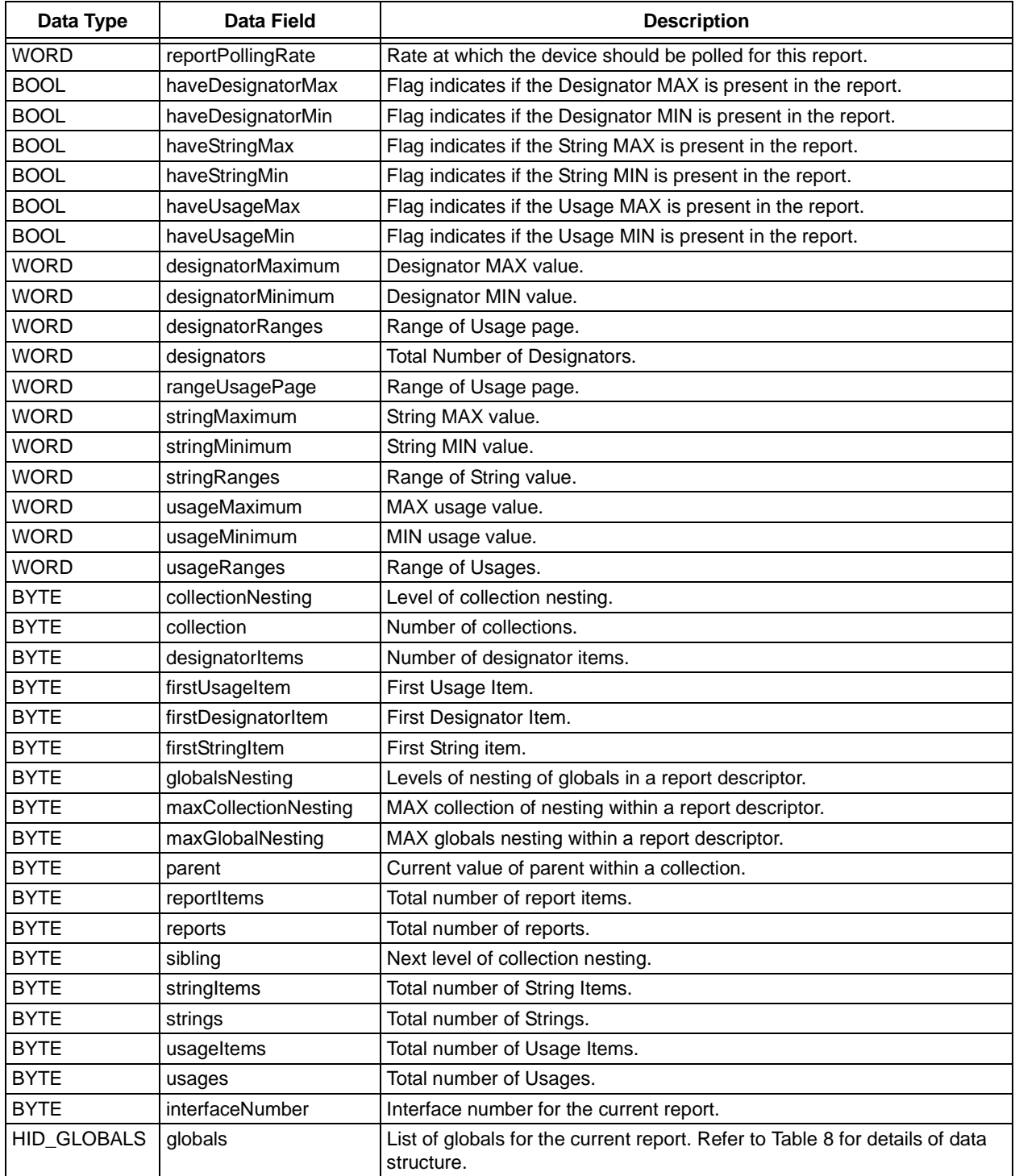

# **Item List Data Structure (USB\_HID\_ITEM\_LIST)**

# **TABLE 10: ITEM LIST DATA STRUCTURE (USB\_HID\_ITEM\_LIST)**

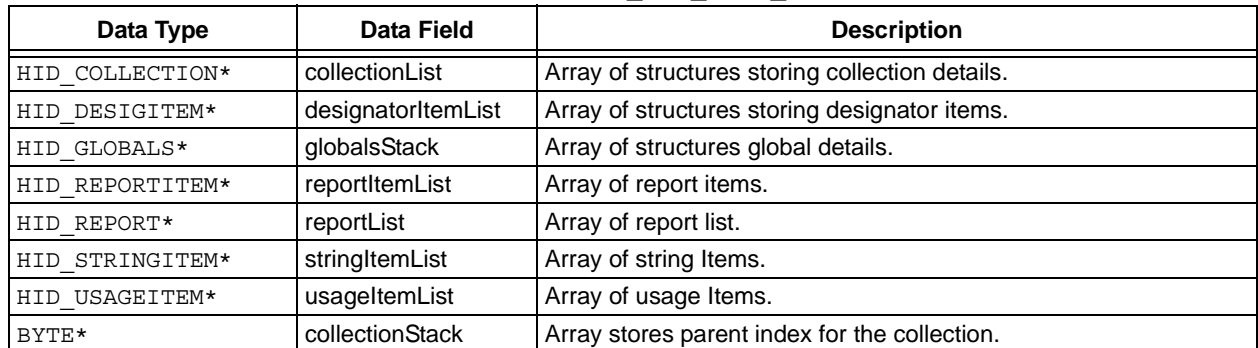

# **PERFORMING A TRANSFER**

Normal communication with the device can be initiated after the device is enumerated and the application is aware of the report format. The HID client is now ready to receive the transfer requests from the application.

The application will require the following interface functions to schedule the transfers:

• BOOL USBHostHID\_ApiDeviceDetect (void);

This function allows regular monitoring of the status of the device. This function returns TRUE if the HID client is ready to accept the transfer request.

• BYTE USBHostHID\_ApiGetReport(WORD reportid, BYTE interfaceNum, BYTE size,BYTE\* data);

This function is called by the application to receive the input report from the device. Input parameters to this function are known to the application during enumeration as described in the earlier section. This function returns USB SUCCESS if the transfer request is successful.

#### See the **["Normal Client Driver Operation"](#page-6-0)** section.

• BYTE USBHostHID\_ApiSendReport(WORD reportid, BYTE interfaceNum, BYTE size,BYTE\* data);

This function is called by the application to send the output report to the device. The input parameters to this function are known to the application during enumeration as described in the earlier section. This function returns USB SUCCESS if the transfer request is successful.

#### See the **["Normal Client Driver Operation"](#page-6-0)** section.

 $\bullet$  BOOL USBHostHID\_ApiTransferIsComplete (BYTE\* errorCodeDriver, BYTE\* byteCount);

This function indicates whether the last transfer is complete. If the function returns TRUE, the returned byte count and error code are valid.

• BOOL USBHostHID\_ApiImportData(BYTE \*report, WORD reportLength, HID\_USER\_DATA\_SIZE \*buffer, HID\_DATA\_DETAILS \*pDataDetails);

This function can be used by the application to extract data from the input reports. On receiving the input report from the device, the application can call this function with the required inputs, HID\_DATA\_DETAILS.

#### <span id="page-12-0"></span>**EXAMPLE 1: HID DATA TRANSFER FROM THE DEVICE TO THE HOST**

```
error = USBHostHID_ApiGetReport (reportid, interfaceNum, size, &data);
if (!error)
{
 while (!USBHostHID_ApiTransferIsComplete (&error, &count))
  {
   USBTasks();
  }
}
```
#### <span id="page-12-1"></span>**EXAMPLE 2: HID DATA TRANSFER FROM THE HOST TO THE DEVICE**

```
error = USBHostHID ApiSendReport (reportid, interfaceNum, size, &data);
if (!error)
{
 while (!USBHostHID ApiTransferIsComplete (&error, &count))
  {
   USBTasks();
  }
}
```
# **CONCLUSION**

The USB Embedded Host HID class provides a simple interface to popular USB Human Interface devices. Embedded applications can now easily take advantage of this flexible HID host in numerous applications involving external inputs to user applications.

# **RESOURCES**

- *AN1140* "*USB Embedded Host Stack*["](http://www.microchip.com)  [\(http://www.microchip.com/usb\)](http://www.microchip.com)
- *AN1141* "*USB Embedded Host Stack Programmer's Guide*["](http://www.microchip.com/usb)  [\(http://www.microchip.com/usb\)](http://www.microchip.com/usb)
- • [Universal Serial Bus web site \(http://www.usb.org\)](http://www.usb.org)
- • [Microchip Technology Inc. web site](http://www.microchip.com)  [\(http://www.microchip.com/usb\)](http://www.microchip.com)

#### **Note the following details of the code protection feature on Microchip devices:**

- Microchip products meet the specification contained in their particular Microchip Data Sheet.
- Microchip believes that its family of products is one of the most secure families of its kind on the market today, when used in the intended manner and under normal conditions.
- There are dishonest and possibly illegal methods used to breach the code protection feature. All of these methods, to our knowledge, require using the Microchip products in a manner outside the operating specifications contained in Microchip's Data Sheets. Most likely, the person doing so is engaged in theft of intellectual property.
- Microchip is willing to work with the customer who is concerned about the integrity of their code.
- Neither Microchip nor any other semiconductor manufacturer can guarantee the security of their code. Code protection does not mean that we are guaranteeing the product as "unbreakable."

Code protection is constantly evolving. We at Microchip are committed to continuously improving the code protection features of our products. Attempts to break Microchip's code protection feature may be a violation of the Digital Millennium Copyright Act. If such acts allow unauthorized access to your software or other copyrighted work, you may have a right to sue for relief under that Act.

Information contained in this publication regarding device applications and the like is provided only for your convenience and may be superseded by updates. It is your responsibility to ensure that your application meets with your specifications. MICROCHIP MAKES NO REPRESENTATIONS OR WARRANTIES OF ANY KIND WHETHER EXPRESS OR IMPLIED, WRITTEN OR ORAL, STATUTORY OR OTHERWISE, RELATED TO THE INFORMATION, INCLUDING BUT NOT LIMITED TO ITS CONDITION, QUALITY, PERFORMANCE, MERCHANTABILITY OR FITNESS FOR PURPOSE**.** Microchip disclaims all liability arising from this information and its use. Use of Microchip devices in life support and/or safety applications is entirely at the buyer's risk, and the buyer agrees to defend, indemnify and hold harmless Microchip from any and all damages, claims, suits, or expenses resulting from such use. No licenses are conveyed, implicitly or otherwise, under any Microchip intellectual property rights.

#### **Trademarks**

The Microchip name and logo, the Microchip logo, Accuron, dsPIC, KEELOQ, KEELOQ logo, MPLAB, PIC, PICmicro, PICSTART, rfPIC and SmartShunt are registered trademarks of Microchip Technology Incorporated in the U.S.A. and other countries.

FilterLab, Linear Active Thermistor, MXDEV, MXLAB, SEEVAL, SmartSensor and The Embedded Control Solutions Company are registered trademarks of Microchip Technology Incorporated in the U.S.A.

Analog-for-the-Digital Age, Application Maestro, CodeGuard, dsPICDEM, dsPICDEM.net, dsPICworks, dsSPEAK, ECAN, ECONOMONITOR, FanSense, In-Circuit Serial Programming, ICSP, ICEPIC, Mindi, MiWi, MPASM, MPLAB Certified logo, MPLIB, MPLINK, mTouch, PICkit, PICDEM, PICDEM.net, PICtail, PIC<sup>32</sup> logo, PowerCal, PowerInfo, PowerMate, PowerTool, REAL ICE, rfLAB, Select Mode, Total Endurance, UNI/O, WiperLock and ZENA are trademarks of Microchip Technology Incorporated in the U.S.A. and other countries.

SQTP is a service mark of Microchip Technology Incorporated in the U.S.A.

All other trademarks mentioned herein are property of their respective companies.

© 2008, Microchip Technology Incorporated, Printed in the U.S.A., All Rights Reserved.

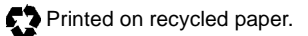

# **QUALITY MANAGEMENT SYSTEM CERTIFIED BY DNV**  $=$  ISO/TS 16949:2002  $=$

*Microchip received ISO/TS-16949:2002 certification for its worldwide headquarters, design and wafer fabrication facilities in Chandler and Tempe, Arizona; Gresham, Oregon and design centers in California and India. The Company's quality system processes and procedures are for its PIC® MCUs and dsPIC® DSCs, KEELOQ® code hopping devices, Serial EEPROMs, microperipherals, nonvolatile memory and analog products. In addition, Microchip's quality system for the design and manufacture of development systems is ISO 9001:2000 certified.*

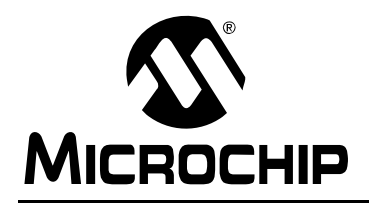

# **Worldwide Sales and Service**

#### **AMERICAS**

**Corporate Office** 2355 West Chandler Blvd. Chandler, AZ 85224-6199 Tel: 480-792-7200 Fax: 480-792-7277 Technical Support: http://support.microchip.com Web Address: www.microchip.com

**Atlanta** Duluth, GA Tel: 678-957-9614 Fax: 678-957-1455

**Boston** Westborough, MA Tel: 774-760-0087 Fax: 774-760-0088

**Chicago** Itasca, IL Tel: 630-285-0071 Fax: 630-285-0075

**Dallas** Addison, TX Tel: 972-818-7423 Fax: 972-818-2924

**Detroit** Farmington Hills, MI Tel: 248-538-2250 Fax: 248-538-2260

**Kokomo** Kokomo, IN Tel: 765-864-8360 Fax: 765-864-8387

**Los Angeles** Mission Viejo, CA Tel: 949-462-9523 Fax: 949-462-9608

**Santa Clara** Santa Clara, CA Tel: 408-961-6444 Fax: 408-961-6445

**Toronto** Mississauga, Ontario, Canada Tel: 905-673-0699 Fax: 905-673-6509

#### **ASIA/PACIFIC**

**Asia Pacific Office** Suites 3707-14, 37th Floor Tower 6, The Gateway Harbour City, Kowloon Hong Kong Tel: 852-2401-1200 Fax: 852-2401-3431

**Australia - Sydney** Tel: 61-2-9868-6733 Fax: 61-2-9868-6755

**China - Beijing** Tel: 86-10-8528-2100 Fax: 86-10-8528-2104

**China - Chengdu** Tel: 86-28-8665-5511 Fax: 86-28-8665-7889

**China - Hong Kong SAR** Tel: 852-2401-1200 Fax: 852-2401-3431

**China - Nanjing**

Tel: 86-25-8473-2460 Fax: 86-25-8473-2470 **China - Qingdao**

Tel: 86-532-8502-7355 Fax: 86-532-8502-7205

**China - Shanghai** Tel: 86-21-5407-5533 Fax: 86-21-5407-5066

**China - Shenyang** Tel: 86-24-2334-2829 Fax: 86-24-2334-2393

**China - Shenzhen** Tel: 86-755-8203-2660 Fax: 86-755-8203-1760

**China - Wuhan** Tel: 86-27-5980-5300 Fax: 86-27-5980-5118

**China - Xiamen** Tel: 86-592-2388138 Fax: 86-592-2388130

**China - Xian** Tel: 86-29-8833-7252 Fax: 86-29-8833-7256

**China - Zhuhai** Tel: 86-756-3210040 Fax: 86-756-3210049

#### **ASIA/PACIFIC**

**India - Bangalore** Tel: 91-80-4182-8400 Fax: 91-80-4182-8422

**India - New Delhi** Tel: 91-11-4160-8631 Fax: 91-11-4160-8632

**India - Pune** Tel: 91-20-2566-1512 Fax: 91-20-2566-1513

**Japan - Yokohama** Tel: 81-45-471- 6166 Fax: 81-45-471-6122

**Korea - Daegu** Tel: 82-53-744-4301 Fax: 82-53-744-4302

**Korea - Seoul** Tel: 82-2-554-7200 Fax: 82-2-558-5932 or 82-2-558-5934

**Malaysia - Kuala Lumpur** Tel: 60-3-6201-9857 Fax: 60-3-6201-9859

**Malaysia - Penang** Tel: 60-4-227-8870 Fax: 60-4-227-4068

**Philippines - Manila** Tel: 63-2-634-9065 Fax: 63-2-634-9069

**Singapore** Tel: 65-6334-8870 Fax: 65-6334-8850

**Taiwan - Hsin Chu** Tel: 886-3-572-9526 Fax: 886-3-572-6459

**Taiwan - Kaohsiung** Tel: 886-7-536-4818 Fax: 886-7-536-4803

**Taiwan - Taipei** Tel: 886-2-2500-6610 Fax: 886-2-2508-0102

**Thailand - Bangkok** Tel: 66-2-694-1351 Fax: 66-2-694-1350

#### **EUROPE**

**Austria - Wels** Tel: 43-7242-2244-39 Fax: 43-7242-2244-393 **Denmark - Copenhagen** Tel: 45-4450-2828 Fax: 45-4485-2829

**France - Paris** Tel: 33-1-69-53-63-20 Fax: 33-1-69-30-90-79

**Germany - Munich** Tel: 49-89-627-144-0 Fax: 49-89-627-144-44

**Italy - Milan**  Tel: 39-0331-742611 Fax: 39-0331-466781

**Netherlands - Drunen** Tel: 31-416-690399 Fax: 31-416-690340

**Spain - Madrid** Tel: 34-91-708-08-90 Fax: 34-91-708-08-91

**UK - Wokingham** Tel: 44-118-921-5869 Fax: 44-118-921-5820